## Cheatography

### arduino cheat sheet 1 Cheat Sheet by [cruzcuautle](http://www.cheatography.com/cruzcuautle/) via [cheatography.com/122883/cs/23004/](http://www.cheatography.com/cruzcuautle/cheat-sheets/arduino-cheat-sheet-1)

**teclado 4x4**

#### **datos**

Gutierrez Cuautle Cruz Guadalupe No. control 125872 fecha:25/05/2020

#### **lcd**

#include <LiquidCryst‐ al.h>: permite invocar la librería para el manejo del lcd. LiquidCrystal lcd(12, 11, 5, 4, 3, 2): Se realiza la asignación de los pines al lcd. lcd.begin(16, 2): Permite configurar el tamaño del lcd. lcd.print("Hola..."): permite imprimir un texto en el lcd. lcd.clear(): Permite limpiar lo escrito en el lcd. lcd.setCursor(0,1): Permite posicionar el

#### lcd en especifico. }

El el módulo Arduino LCD KeyPad Shield/Teclado LCD está diseñado para ser compatible con las placas Arduino, y para proporcionar una interfaz fácil de usar que permite hacer menús, selecc‐ iones etc. Consta de un 2 filas de 16 caracteres blancos con la retroiluminación LCD azul. El teclado se compone de 5 teclas

cursor en una celda del

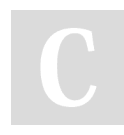

By **cruzcuautle**

[cheatography.com/cruzcuautle/](http://www.cheatography.com/cruzcuautle/)

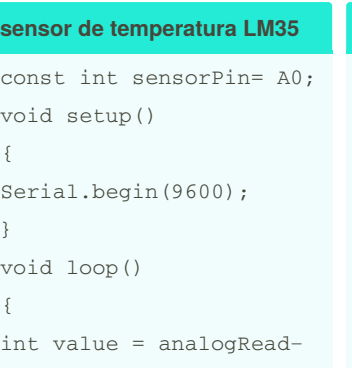

{

{

}

(sensorPin); float millivolts = (value / 1023.0) \* 5000; float celsius = millivolts / 10; Serial.print(celsius); Serial.println(" C"); delay(1000);

El LM35 es un circuito electr‐ ónico sensor que puede medir temperatura. Su salida es analógica, es decir, te propor‐ ciona un voltaje proporcional a la temperatura. El sensor tiene un rango desde −55°C a 150°C. Su popularidad se debe a la facilidad con la que se puede medir la temperatura

#include <Keypad.h> const byte numRows= 4; // Tiene 4 filas const byte numCols= 4; // Tiene 4 columnas char keymap[numRows][nu $mCO1 \leq 1$ {

{'1', '2', '3', 'A'}, {'4', '5', '6', 'B'}, {'7', '8', '9', 'C'}, {'\*', '0', '#', 'D'} };

byte rowPins[numRows] = {9,8,7,6}; // Estos terminales del Arduino corresponden a Filas byte colPins[numCols]= {5,4,3,2}; // Estos terminales del Arduino corresponden a Columnas void setup()

Serial.begin(9600); }

{

Puede ser conectado a cualquier microcontrolador o tarjetas de desarrollo como Arduino. El teclado matricial 4x4 está formado por una matriz de pulsadores dispuestos en filas (L1, L2, L3, L4) y columnas (C1, C2, C3, C4), con la intención de reducir el número de pines necesarios para su conexión.

#### **motor paso a paso**

#include <Stepper.h> #define STEPS 2048 Stepper stepper(STEPS, 8, 9, 10, 11); void setup() { stepper.setSpeed(10); } void loop() { stepper.step(2048); }

Un motor paso a paso es un dispositivo electromecánico que convierte una serie de pulsos eléctricos en desplazamientos angulares, lo que significa que es capaz de girar una cantidad de grados (paso o medio paso) dependiendo de sus entradas de control.

Este paso puede variar desde 90° hasta pequeños movimi‐ entos de 180°

#### **driver**

#include <Stepper.h> //Importamos la librería para controlar motores paso a paso

Published 26th May, 2020. Last updated 26th May, 2020. Page 1 of 3.

Sponsored by **Readable.com** Measure your website readability! <https://readable.com>

# Cheatography

## arduino cheat sheet 1 Cheat Sheet by [cruzcuautle](http://www.cheatography.com/cruzcuautle/) via [cheatography.com/122883/cs/23004/](http://www.cheatography.com/cruzcuautle/cheat-sheets/arduino-cheat-sheet-1)

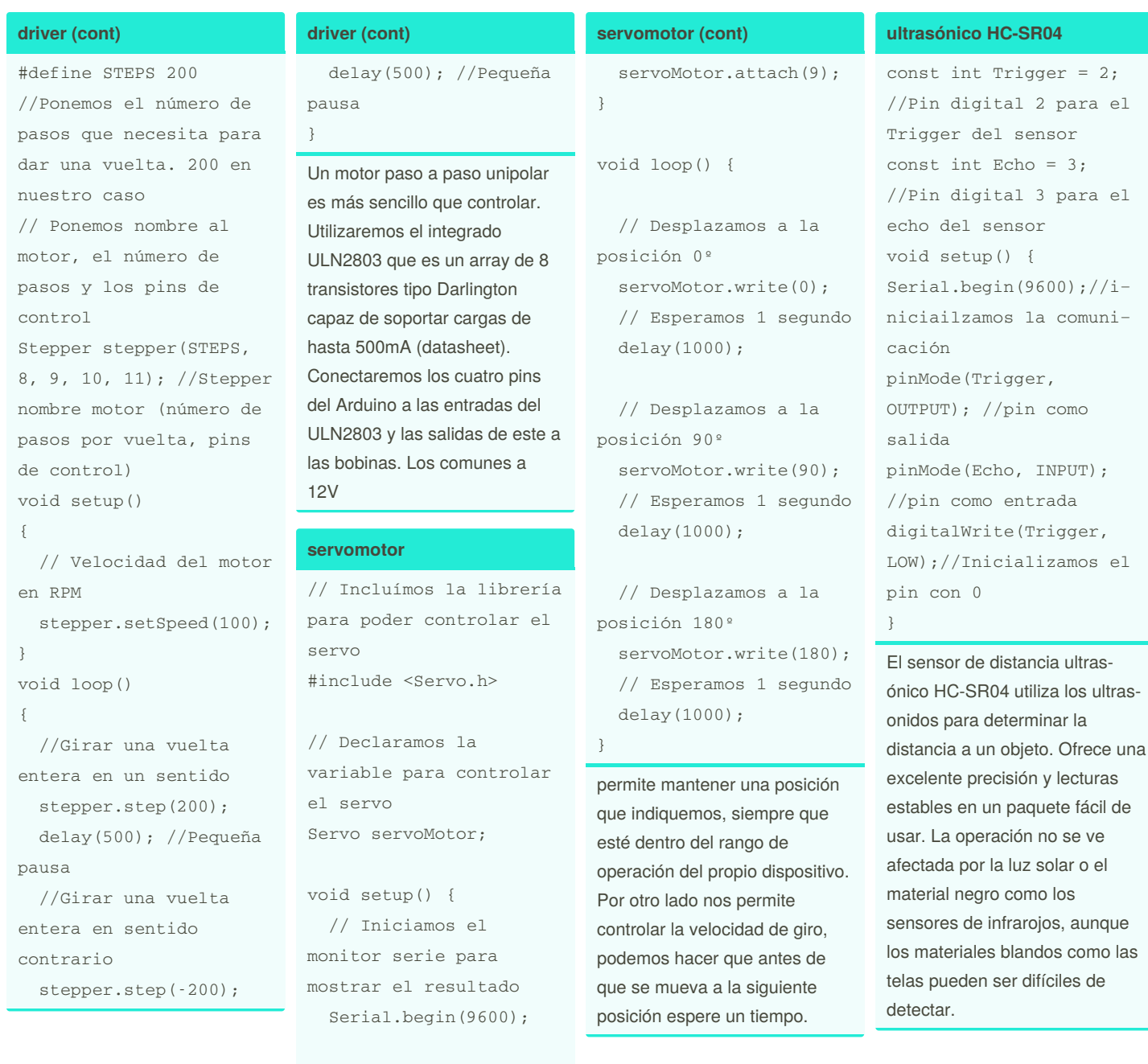

By **cruzcuautle**

[cheatography.com/cruzcuautle/](http://www.cheatography.com/cruzcuautle/)

Published 26th May, 2020. Last updated 26th May, 2020. Page 2 of 3.

// Iniciamos el servo para que empiece a trabajar con el pin 9

> Sponsored by **Readable.com** Measure your website readability! <https://readable.com>

 $= 2;$ 

## Cheatography

### arduino cheat sheet 1 Cheat Sheet by [cruzcuautle](http://www.cheatography.com/cruzcuautle/) via [cheatography.com/122883/cs/23004/](http://www.cheatography.com/cruzcuautle/cheat-sheets/arduino-cheat-sheet-1)

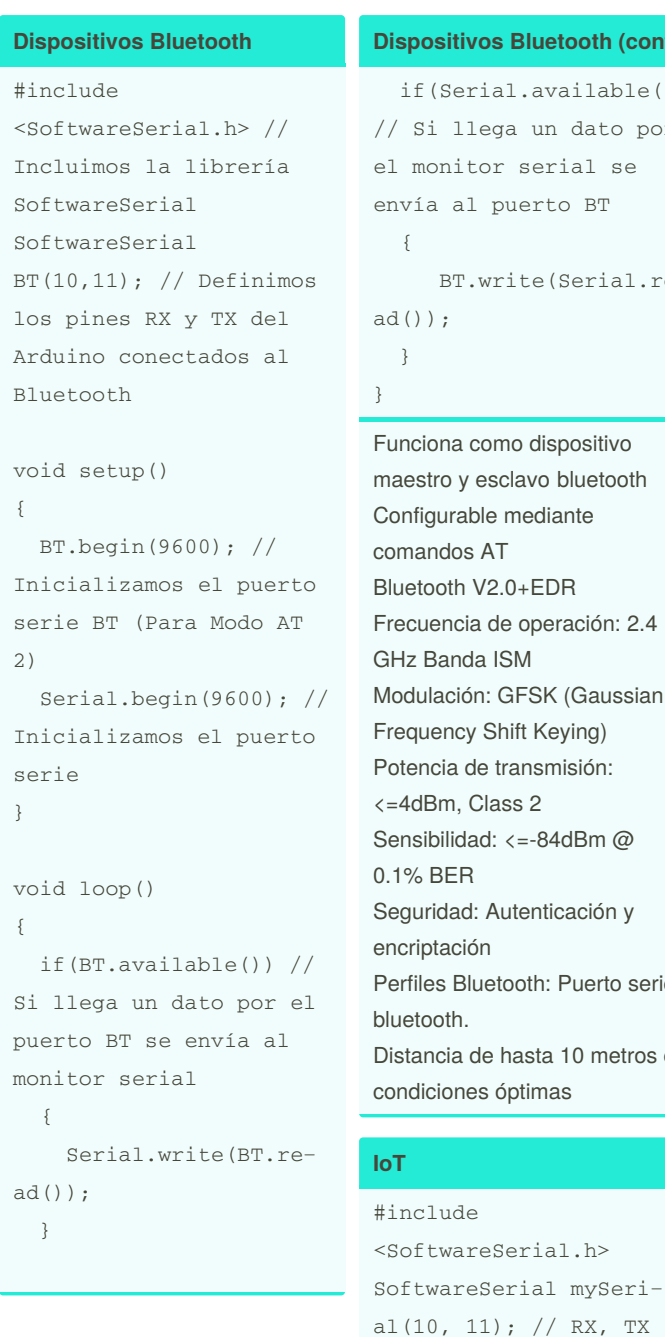

```
Bluetooth (cont)
l.available())
a un dato por
serial se
uerto BT
ite(Serial.re-
no dispositivo
clavo bluetooth
mediante
0+EDRe operación: 2.4
SMGFSK (Gaussian
hift Keying)
ransmisión:
ss 2\leftarrow=-84dBm @
utenticación y
ooth: Puerto serie
hasta 10 metros en
                    IoT (cont)
                      }
                      Serial.println("Goo‐
                   dnight moon!");
                      // set the data rate
                    for the SoftwareSerial
                   port
                     mySerial.begin(115‐
                   200);
                      mySerial.println("H‐
                    ello, world?");
                    }
                    void loop() { // run
                    over and over
                     if (mySerial.avail‐
                    able()} {
                        Serial.write(mySer‐
                   ial.read());
                      }
                      if (Serial.availab‐
                    le()) {
                        mySerial.write(Ser‐
                    ial.read());
                      }
                    }
                    Internet de las cosas (en inglés
```
Internet of things, abreviado IoT) es un concepto que se refiere a la interconexión digital de objetos cotidianos con Internet un elemento que nos permite de forma sencilla y económica conectar cualquier cosa a Internet. Con un Arduino y un sencillo módulo ethernet o wifi podemos conectar a Internet sensores para informar, controlar motores o bombillas desde cualquier parte del mundo o mandar un SMS o email cada vez que se abra la puerta de casa.

By **cruzcuautle**

Published 26th May, 2020. Last updated 26th May, 2020. Page 3 of 3.

void setup() {

port to open:

// Open serial commun‐ ications and wait for

Serial.begin(115200); while (!Serial) {

; // wait for serial port to connect. Needed for native USB port only

> Sponsored by **Readable.com** Measure your website readability! <https://readable.com>

[cheatography.com/cruzcuautle/](http://www.cheatography.com/cruzcuautle/)